# Sinais e Sistemas – 2º trabalho de laboratório Série de Fourier e transformada de Fourier Preparação Prévia

Grupo nº \_\_\_\_\_\_ Alunos nº \_\_\_\_\_\_\_\_\_ e nº

### 1 Introdução

Neste trabalho irá lidar com representações de sinais por meio da Série de Fourier e da Transformada de Fourier, com o fim de adquirir alguma intuição sobre o significado das representações de sinais em frequência.

Nota relativa à precisão dos cálculos: Quando necessitar de fazer arredondamentos, conserve sempre, pelo menos, três dígitos à direita da vírgula.

### 2 Sinais periódicos

Nesta parte do trabalho ir-se-á sintetizar um sinal periódico (onda triangular) a partir da sua representação em série de Fourier.

Considere a onda triangular representada na figura seguinte.

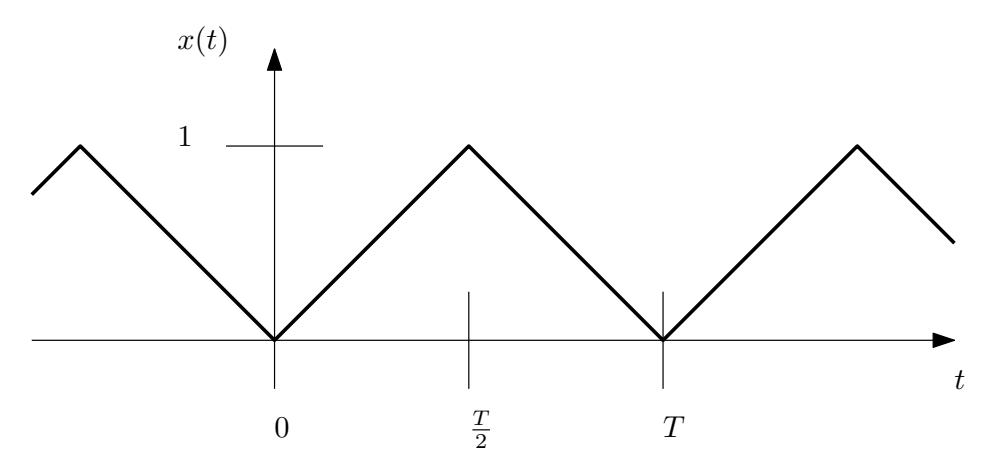

Este sinal pode ser representado pela série de Fourier

$$
x(t) = \sum_{k=-\infty}^{+\infty} a_k e^{jk\omega_0 t}.
$$
 (1)

Iremos considerar aproximações desta série dadas pela série truncada

$$
x_N(t) = \sum_{k=-N}^{N} a_k e^{jk\omega_0 t},\tag{2}
$$

para vários valores de N. Para isso:

1. Determine a expressão dos coeficientes  $a_k$  do desenvolvimento em série dado pela equação (1). Apresente a expressão mais simples possível, notando que  $a_k$  é real, porque  $\boldsymbol{x}(t)$  é real e par.

2. Exprima a série truncada como uma soma de sinusóides, na forma

$$
x_N(t) = \sum_{k=0}^{N} A_k \cos(k\omega_0 t + \varphi_k).
$$
 (3)

Para isso, agrupe o termo de ordem k com o de ordem −k, para todos os valores positivos de k, na expressão (2). Determine as expressões dos coeficientes  $A_k$  e  $\varphi_k$ , com base nos resultados do ponto anterior.

3. Determine e esboce a transformada de Fourier do sinal  $x_5(t)$ , ou seja, do sinal  $x_N(t)$  para  $N = 5$ .

### 3 Determinação experimental das respostas dum sistema em frequência e ao impulso unitário

Nesta parte do trabalho ir-se-á determinar experimentalmente a resposta em frequência dum sistema linear invariante no tempo (SLIT).

Como sabe, a resposta em frequência dum SLIT,  $H(j\omega)$ , pode ser interpretada como sendo o "ganho" que o sistema apresenta para a frequência ω. Esta interpretação traduz o facto de que, colocando à entrada do sistema o sinal  $e^{j\omega t}$ , se obtém à saída o sinal  $H(j\omega)e^{j\omega t}$ .

Para determinar experimentalmente  $H(j\omega)$ , poder-se-ia pensar em colocar à entrada do sistema, sucessivamente, sinais  $e^{j\omega t}$  com diferentes valores de  $\omega,$  e em medir as amplitudes e as fases dos correspondentes sinais de saída. Embora esta forma de proceder pudesse, de facto, ser usada numa simulação em computador, na realidade corrente tal procedimento não seria viável, porque os sinais e os sistemas que são normalmente usados na prática são reais, ou seja, só aceitam entradas reais e só produzem saídas reais, e portanto não permitem usar o sinal  $e^{j\omega t}$  como entrada. Por esse motivo, é necessário proceder-se duma forma um pouco diferente da indicada acima. As questões seguintes estabelecem os factos fundamentais que permitem medir a resposta em frequência dum sistema real (a qual toma, geralmente, valores complexos) usando apenas sinais reais.

(Continua na página seguinte.)

1. Considere um SLIT real (isto é, um SLIT que apenas aceita entradas reais e que apenas produz produz saídas reais) com resposta em frequência  $H(j\omega)$ . Admita que a sua entrada é  $x(t) = \cos(\omega t)$ , e que a sua saída é expressa na forma  $y(t) = A(\omega) \cos [\omega t + \varphi(\omega)]$ , com  $A(\omega)$  real não negativo e  $\varphi(\omega)$  real. Determine as expressões de  $A(\omega)$  e  $\varphi(\omega)$  em função de  $H(j\omega)$ .

2. Admita que está a trabalhar com um SLIT real. Indique, com base nos resultados do ponto anterior, que sinal de entrada deve usar, que valores deve medir experimentalmente, e que cálculos deve efectuar sobre esses valores, para determinar o módulo e a fase da resposta em frequência do sistema,  $H(j\omega)$ , para qualquer valor de  $\omega$  (positivo, negativo ou nulo).

3. Considere o circuito RC da figura seguinte. Determine, em função de  $R$  e  $C$ , a expressão da resposta em frequência do circuito,  $H(j\omega)$ , do seu módulo  $|H(j\omega)|$  e do seu argumento  $\arg[H(j\omega)]$ . Esboce o gráfico de  $|H(j\omega)|$ . Faça a determinação baseando-se na equação diferencial que descreve o sistema.

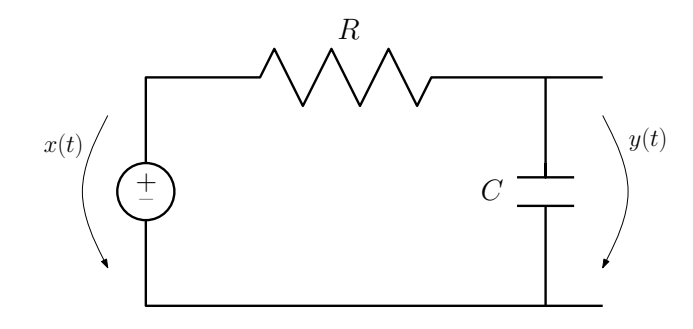

4. Verifique que se pode obter o mesmo valor de  $H(j\omega)$  por outra via: representando os sinais em frequência, e considerando que, para a frequência  $\omega$ , a tensão de saída,  $Y(j\omega)$ , é obtida pela divisão potenciométrica da tensão de entrada,  $X(j\omega)$ , pelas impedâncias complexas da resistência, R, e da capacidade,  $1/(j\omega C)$ .

Em qualquer circuito eléctrico formado apenas por resistências, capacidades e indutâncias, e que tenha apenas uma entrada e uma saída, a resposta em frequência pode ser obtida resolvendo o circuito com base nas impedâncias complexas dos elementos que o formam, como foi feito aqui para o circuito RC. Isto permite, normalmente, obter a resposta em frequência duma forma bastante mais expedita do que a que se baseia na equação diferencial que descreve o circuito.

5. Determine, em função de R e C, a resposta do circuito RC ao impulso unitário, e esboce-a.

#### 4 Filtragem de sinais

Nesta parte do trabalho ir-se-á filtrar um sinal com diversos filtros, e observar os resultados. Esta parte é só experimental (não tem preparação prévia).

# Sinais e Sistemas – 2º trabalho de laboratório Série de Fourier e transformada de Fourier Trabalho Experimental

Grupo nº \_\_\_\_\_\_ Alunos nº \_\_\_\_\_\_\_\_\_ e nº

### 5 Inicialização

Para iniciar o seu trabalho, proceda da seguinte forma:

- Abra a pasta LabSS, que deverá estar localizada no "Desktop" do computador. Dentro desta pasta, abra a pasta WinPython-32bit-3.3.3.3.
- Faça duplo clique no ficheiro Spyder (ou Spyder.exe). Não confunda com o ficheiro Spyder (light), que não é o que se pretende utilizar.
- Ao fim de algum tempo, deverá aparecer uma janela com o título "Spyder (Python 3.3)".
- Ao m de mais algum tempo, deverá aparecer nessa janela algum texto, que termina numa linha com "In  $[1]'$ ."
- Introduza, nessa linha, a instrução run -i lab2 seguida de "Enter" (mudança de linha), para preparar o sistema para a realização do 2º trabalho de laboratório.
- · Deverá aparecer o texto "Sinais e Sistemas 2<sup>o</sup> trabalho de laboratório: inicialização concluída.", seguido duma linha com "In  $[2]$ :".
- O sistema está pronto para a realização do trabalho. Deverá proceder como se indica nas secções seguintes.

### 6 Sinais periódicos

Nesta parte do trabalho ir-se-á sintetizar um sinal periódico (onda triangular) a partir da sua representação em série de Fourier. Pretende-se aproximar a onda triangular representada na figura seguinte.

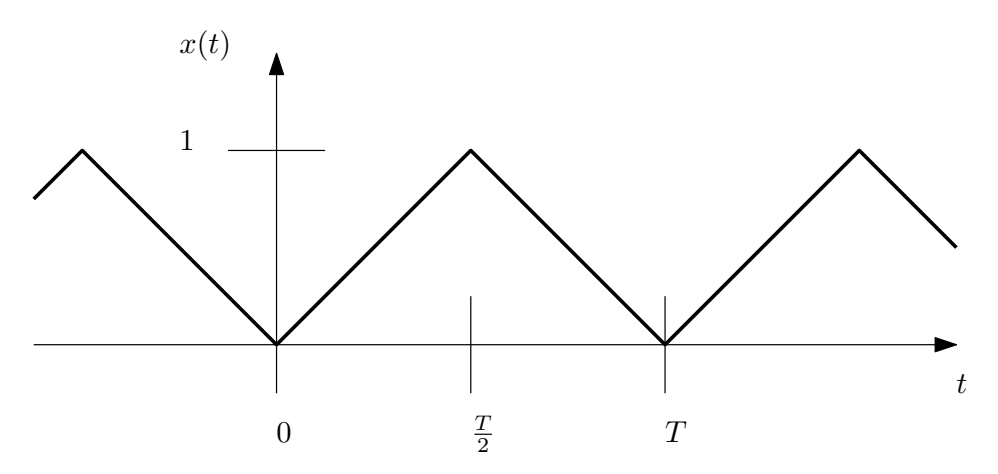

A aproximação irá ser obtida por meio da série truncada

$$
x_N(t) = \sum_{k=0}^{N} A_k \cos(k\omega_0 t + \varphi_k), \qquad (4)
$$

que foi considerada na Preparação Prévia.

1. Utilizando a frequência fundamental  $\omega_0 = 20\pi$ , visualize os gráficos de  $x_N(t)$ , com t no intervalo [−2, 2], para  $N = 1, 3, 5, 7$ . Faça zoom dos gráficos de modo a que a largura da janela em que está traçado cada um fique ocupada apenas por cerca de dois períodos do sinal, para poder observar em detalhe as formas de onda. Esboce o gráfico da forma de onda para  $N = 3$  (faça o esboço para um intervalo de tempo correspondente a dois períodos do sinal, para que a forma de onda seja bem visível). Descreva o que observa nos gráficos à medida que  ${\cal N}$  aumenta.

Nota: A variável pi contém o valor  $\pi$ . Em Python, a potência  $a^b$  escreve-se  $a**b$ .

## 7 Determinação experimental das respostas dum sistema em frequência e ao impulso unitário

Nesta parte do trabalho ir-se-á determinar experimentalmente o módulo da resposta em frequência dum sistema linear invariante no tempo (SLIT), usando o método desenvolvido na Secção 3 da Preparação Prévia. Comece por gerar uma variável de tempo com a duração de 10 segundos, com a instrução  $t = timevar(10)$ . Em seguida deverá realizar repetidamente a sequência de passos indicada a seguir, de forma a determinar valores da resposta em frequência que sejam suficientes para traçar, com boa aproximação, o gráfico do módulo dessa resposta.

- Gerar um sinal x apropriado.
- Dar a instrução  $y =$  sistema1(x), que coloca na variável y a resposta do sistema ao sinal x.
- Efectuar medidas sobre o sinal y.
- Efectuar os cálculos necessários, com base nos resultados do ponto anterior, para determinar valores do módulo de  $H(i\omega)$ .

Note que ao gerar uma sinusóide no computador, com uma instrução do tipo x = cos(t), está, de facto, a gerar uma sinusóide de duração limitada, e não uma sinusóide para t a variar de −∞ a +∞. A resposta do sistema a uma sinusóide de duração limitada apresenta um "transitório" no início e outro no final. Para determinar características da resposta, deverá usar o intervalo de tempo em que a resposta está estável, isto é, depois de o transitório inicial já se ter desvanecido e antes de o transitório final se ter iniciado.

Para determinar valores num gráfico, utilize o cursor do rato em forma de seta (se o cursor estiver na forma de uma cruz com quatro setas, clique no símbolo com a mesma forma, para passar para uma seta). Coloque a ponta da seta em cima do ponto cujas coordenadas quer saber. As coordenadas desse ponto aparecem na orla da mesma janela, em cima ou em baixo. Pode fazer zoom do gráco para efectuar medições com maior precisão.

Pode poupar tempo, nos seus ensaios, se, para cada valor de  $\omega$ , em vez duma sequência de comandos do tipo

```
x = <expressão>
y = sistema1(x)
tplot(x)
```
usar simplesmente

```
tplot(sistema1(<expressão>)).
```
Pode também traçar os gráficos de várias respostas sobrepostos, e só depois fazer zoom e efectuar medições sobre eles. Para traçar vários gráficos sobrepostos, dê os correspondentes comandos tplot seguidos, sem fechar a janela onde aparecem os gráficos.

Nas medições que fizer sobre gráficos, neste ponto e nos seguintes, utilize o zoom, sempre que necessário, para obter uma precisão de aproximadamente três algarismos signicativos.

(Continua na página seguinte.)

1. Determine o módulo da resposta em frequência do sistema para diversos valores da frequência (sugerese  $\omega \in \{0, 1, 3, 5, 10, 20, 40\}$ ; tenha em conta, na escolha dos valores de  $\omega$ , que a seguir irá utilizar os valores da resposta medidos para esboçar o gráco do módulo da resposta em frequência do sistema).

Indique os valores do módulo da resposta em frequência que determinou.

Nota: A simulação do sistema que está implementada no computador não é perfeita. Tem uma aproxi $ma\zeta\tilde{a}o$  bastante boa para  $|\omega| \leq 40$ , mas vai-se tornando menos exacta para valores maiores da frequência. Por isso, não utilize  $|\omega| > 40$ .

2. Utilizando os resultados obtidos no ponto anterior, esboce o gráfico do módulo da resposta do sistema em frequência.

3. Indique se o sistema é um ltro passa-baixo, passa-alto ou passa-banda, e se é ideal ou não. Justique a sua resposta.

4. Sabendo que o sistema1 corresponde ao circuito RC estudado na Preparação Prévia e que  $R = 1000 \Omega$ , determine o valor aproximado da capacidade C.

5. Determine experimentalmente a resposta do sistema1 ao impulso unitário, usando como entrada o sinal delta(t). Esboce o gráfico do resultado que obteve.

- 6. Meça aproximadamente, no gráfico da resposta ao impulso, o valor inicial da resposta, definido como  $\lim_{t\to 0^+} y(t)$ , e indique o valor que obteve.
- 7. Verique se o valor que obteve no ponto anterior é compatível com o facto de se tratar da resposta ao impulso dum circuito RC com  $R = 1000 \Omega$  e com o valor da capacidade que determinou acima.

#### 8 Filtragem de sinais

Nesta parte do trabalho ir-se-á filtrar um sinal com diversos filtros, e observar os resultados. As funções sistema2( $\cdot$ ), sistema3( $\cdot$ ), sistema4( $\cdot$ ) implementam os seguintes sistemas:

sistema2 Filtro passa-baixo com frequência de corte de cerca de 500 Hz.

sistema3 Filtro passa-alto com frequência de corte de cerca de 250 Hz.

sistema4 Filtro passa-banda com banda passante de 800 Hz a 1000 Hz, aproximadamente.

Comece por dar o comando t=timevar(4).

A variável p contém um sinal periódico com a frequência fundamental de 50 Hz. Passe o sinal p por cada um dos sistemas indicados, e compare o gráco do sinal de entrada com o de cada uma das saídas. Faça zoom dos gráficos de forma a que a largura da janela fique ocupada apenas por cerca de dois períodos do sinal, para poder observar cada uma das formas de onda com detalhe. Para comparar mais facilmente os sinais de entrada e de saída do sistema, pode traçar os gráficos dos dois sinais sobrepostos na mesma figura, como se indicou acima.

Visualize também os módulos dos espectros do sinal de entrada e dos sinais de saída, por meio da função FourierTransform (não visualize estes gráficos sobrepostos, porque ficam difíceis de distinguir entre si).<sup>1</sup>

Ouça os sinais através dos auscultadores, por meio da função play.

<sup>&</sup>lt;sup>1</sup>Note que a relação  $Y(j\omega) = H(j\omega)X(j\omega)$  se verifica só de forma aproximada, e que o espectro do sinal p não é exactamente um espectro de riscas, porque todos os cálculos são feitos num intervalo de tempo nito, em vez de o serem de −∞ a +∞.

Responda às seguintes questões:

1. A saída do filtro passa-baixo reproduz bem as variações rápidas do sinal de entrada? E as variações lentas? Explique porquê.

2. A saída do filtro passa-alto reproduz bem as variações rápidas do sinal de entrada? E as variações lentas? Explique porquê.

 $------------$  Não escreva abaixo desta linha.  $---------------------$ 

(O enunciado continua na página seguinte.)

3. Verifique que a saída do filtro passa-banda tem, localmente, a forma aproximada duma sinusóide. Meça o valor aproximado da frequência dessa sinusóide, e indique o valor encontrado. Explique por que razão  $\,$ a saída do filtro tem esta forma.